# **CID Messenger v1.0 Technical manual**

© JSM Micro Inc, by J.F. Samson

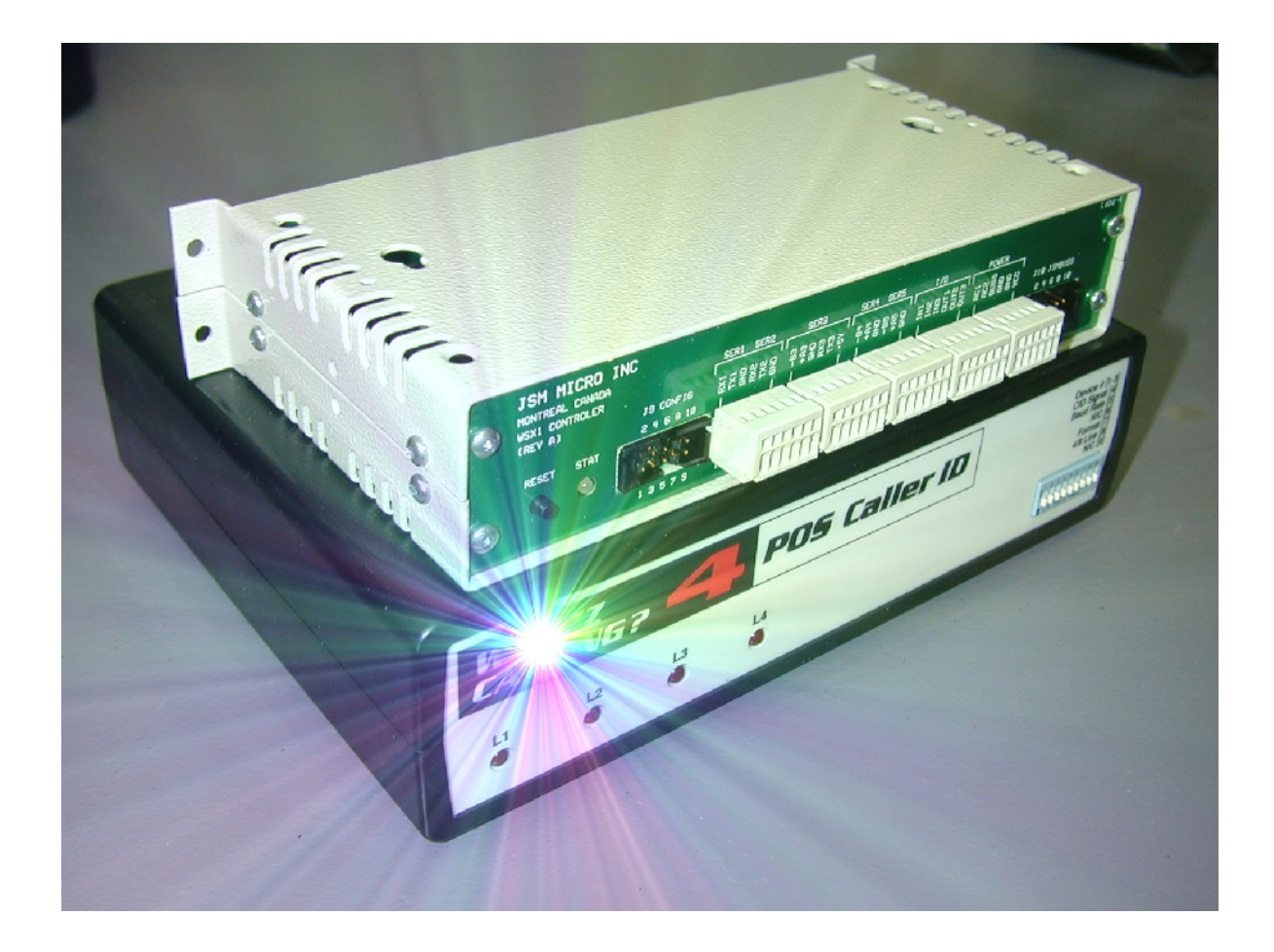

© jsm micro ~ inc **(***[www.jsmm icro.com\)](http://www.jsmmicro.com/)* **TM-CID Messenger v1.0** technical manual (rev 0, Apr 2010)

# **1.0 Overview**

Several kind of telephone emergency calling devices exist on the market today. Majority of them use analog lines and dial pre-programmed phone numbers to report previously recorded alarm messages to users. These units can dial several times the same number and escalate to a second number until somebody answers the call and dial a code to reset the unit or hang-up (if the unit can detect the disconnect signal) or until there is a timeout if nobody answers.

Some units (dialers) are designed to use public analog lines (POT), others are designed to work behind a PBX and exploit PBX features like phantom DN, hunt groups and call forwarding. These dialers are installed in homes, aged people apartment buildings, care facilities and even in hospitals.

CID Messenger is a firmware who interpret and react to caller-id information. Using JSM Config you can program the WSX1 CPU unit to decode caller-id information and do the following:

- Determine call types like bathroom, pendant or bed.
- Identify the caller and rename it if you wish. (102, Room 102...)
- Dispatch the call to pagers and scrolling displays.
- Do call escalation in case of no response.
- Accumulate calls information for reporting & statistics.

Applications are limited by your imagination and the equipment you will use. In the following pages we will present different scenarios and explain how to program the equipment.

### **1.1 Caller-id decoders**

You can use two models of caller-id decoders. The basic one (Whozz Calling POS) will extract the caller's phone number and name. The other model (Whozz Calling) will also give on-hook, off-hook indications, call duration and is able to decode DTMF digits dialed for the first 60 seconds of the call beginning. Those units does not pick-up, go off-hook or answer the telephone line. They do not affect the operation of any other device connected to the telephone line.

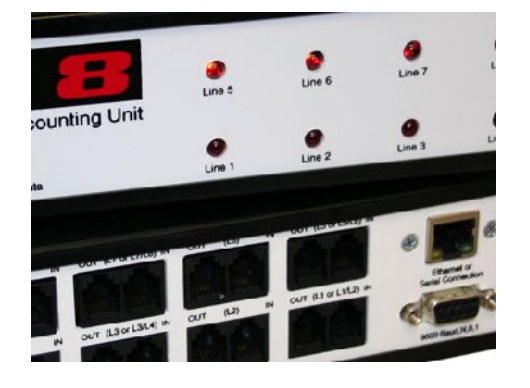

These caller-id decoders exists in three models:

- 2 lines (WCPOS-2 or WC-2)
- 4 lines (WCPOS-4 or WC-4)
- 8 lines (WCPOS-8 or WC-8)

## **1.2 WSX1 CPU unit**

This CPU module connects to caller-id decoders, to a computer for initial programming and reporting purpose, to paging systems and to scrolling displays. The WSX1 can also store up to 2000 calls in its internal RAM memory. When correctly programmed the following caller-id information will be available for programming:

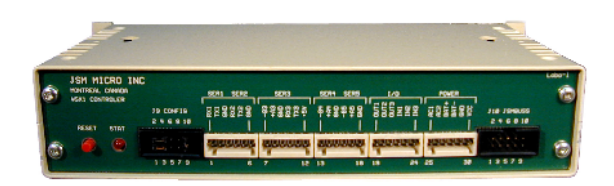

- Line number (01-32) on which the caller-id information is present.
- Start or End of call (WC-x units only)
- DTMF/Hook information (WC-x units only)
- Caller's phone number
- Caller's name

### **2.0 Wiring & hook-up**

Connect the Whozz Calling decoder to the WSX1 ser3 port using the supplied serial cable. If you have more than one caller-id decoder module connect them together using supplied RS232 cables. See caller-id decoder technical manual for more information on dip switches settings.

Whozz Calling to WSX1 serial DTE cable pinout:

 DB9 pin 2 (tx out) red to RX3 of WSX1 DB9 pin 5 (gnd) black to GND of WSX1

Connect your PC serial port to the WSX1 ser1 port using supplied serial cable. This cable will be used to program the unit, to debug your programming and to connect with JSM Report software for calls statistics and reporting.

WSX1 (programming) to PC serial cable pinout:

 DB9 pin 3 (tx out) red to RX1 of WSX1 DB9 pin 2 (rx in) white to TX1 of WSX1 DB9 pin 5 (gnd) black to GND of WSX1

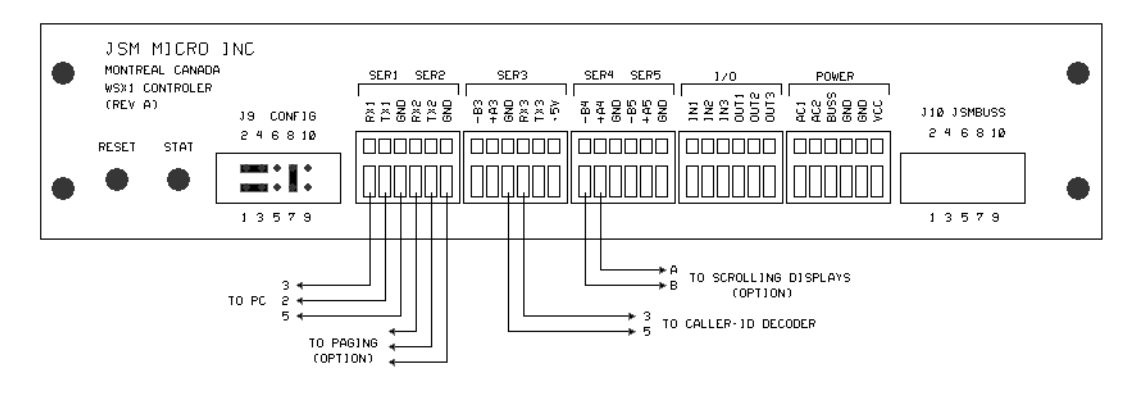

WSX1 wiring

# **3.0 Programming**

Before programming the unit, lets discuss on what is needed and how to do it. As previously described, the caller id decoder will give us:

- Line number on which caller-id information is present
- Customer phone number
- Customer name
- Deluxe models also give:
- Start or End of calls
- DTMF digits or on/off hook condition (we only use on/off hook signal)

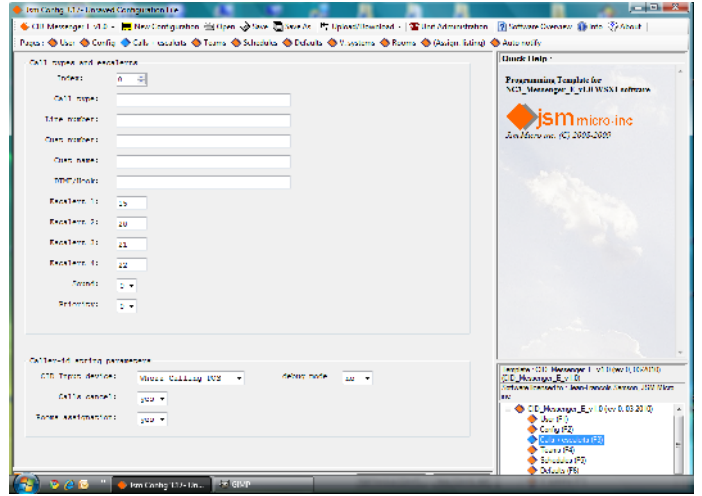

Calls + Escalerts section.

In the JSM Config software we have a section named "Calls + Escalerts". In this section we program caller-id parameters for each type of calls we need to detect, assuming the dialers will dial different numbers to identify different call types.

4 fields are important to decode calls:

- Line number
- Customer's phone number (DN)
- Customer's name
- Hook condition (for some applications)

For example, if you have a PBX programmed with phantom DNs (to identify calls)and hunt groups, the information needed will be available in the customer's name field.

Assume extension 201 has "Rm 21" name and phantom DN 600 has "Bed Call" name. When patient press his bed call button, the dialer goes off-hook and dials 600. The call is immediately forwarded to a hunt group and one line or several lines of this hunt group are connected to the caller-id decoders. Other lines are connected to IP phones. All hunt group phones will ring and the decoder will output the ringing line number, **201** as customer number and "**RM21>Bed Call**" as customer's name. If the unit is programmed in the following way:

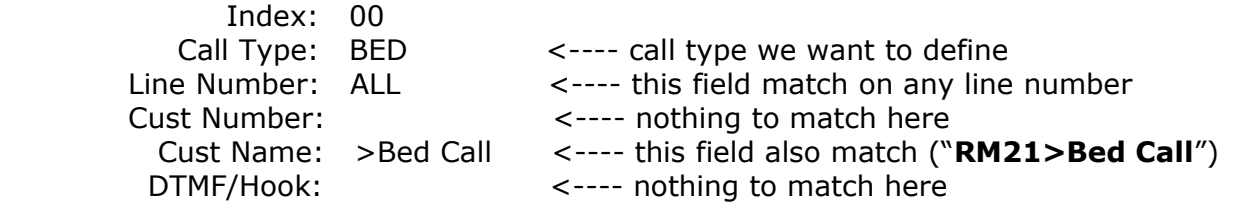

The string ">Bed Call" will be removed from received caller-id name field, leaving "**RM21**" as room name. So, the call type will be "**BED**" and the room name will be **RM21**.

Now, when the user call is answered or if the user press his call cancel button, the dialer will hang-up, wait, then go off-hook and dial a hunt group DN to signal the end of call.

Again, we will receive the information on one line of our caller-id decoder module. Assume we have the following programming:

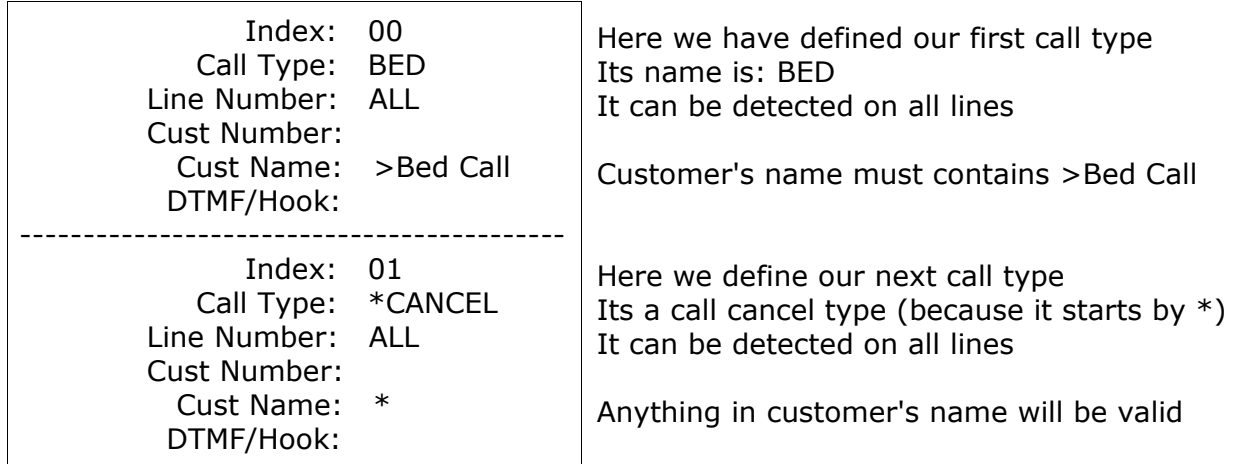

#### **How it works:**

When the user press his call button, the dialer go off-hook and dial 600 which is the phantom DN named "**Bed Call**". This cause the caller-id string "**RM21>Bed Call**" to appear as customer's name. The CID Messenger firmware will identify the call as a "**BED**" call from "**RM21**". When the user press his cancel button, the dialer hang-up, then goes off-hook and dial the hunt group DN (not the 600 number). The call is received with the customer's name "**RM21**" only. The firmware will try to match at index 00 first and it will not match (because it does not contain >Bed Call). The firmware will then try to match at index 01. This time it will match because anything is accepted as customer's name. So, the call type will be **CANCEL** and the room will be "**RM21**".

The firmware will now search if there is a pending call for RM21 and will find it. It will then delete the call and log its start and end time for later retrieval by JSM Report.

At the end of the manual there is a section containing different scenarios and explain how to program and also supply programming and test files for each scenarios. The test files contains data "as sent" by caller-id decoder. You can send these test files from your PC using HyperTerm or TeraTerm ( http://www.ayera.com/teraterm/ ). Simply connect your PC serial port to WSX1 ser3 port (RX3 & GND). Use 9600 N 8 1 as serial port settings, no hardware handshake is needed.

#### **The debugging mode:**

In the Calls + Escalerts section you can turn on the debugging mode. This will allow debugging information to be sent on ser1 port. You will be able to see what the WSX1 receive and how it is interpreted by the firmware and what actions are taken.

When finished, turn-off debugging mode as it may interfere with JSM Report software.

#### **Typical debugging information:**

valid cid string received line number= 05 cust\_number= 770-263-7111 cust\_name= Samson J.F. call duration= 0000 searching in cust\_number field.. (01) room= 770-263-7111 call type= A0EMERGENCY CALL New call.. no room assignation, default to index 0 stored new call= A0EMERGENCY CALL 770-263-7111 (SYS assigned) proceed to page the event.. valid cid string received line number= 06 cust\_number= 770-263-7111 cust\_name= Samson J.F. call duration= 0000 searching in cust\_number field.. (01) room= 770-263-7111 call type= A0EMERGENCY CALL New call.. no room assignation, default to index 0 deleting previous event: A0EMERGENCY CALL 770-263-7111 stored new call= A0EMERGENCY CALL 770-263-7111 (SYS assigned) proceed to page the event.. valid cid string received line number= 07 cust\_number= 770-263-7111 cust\_name= Samson J.F. call duration= 0000 searching in cust number field.. (00) room= 770-263-7111 call type= A0\*CANCEL End of call.. no room assignation, default to index 0 deleting & logging event: A0EMERGENCY CALL 770-263-7111

This debug information was generated from case 1 scenario: [6 C.O. lines for calls, 2 C.O. lines for cancels (Whozz Calling POS) ]

Test file sent on serial 3 port:

05 I S 0000 G A0 09/26 11:28 AM 770-263-7111 Samson J.F. 06 I S 0000 G A0 09/26 11:28 AM 770-263-7111 Samson J.F. 07 I S 0000 G A0 09/26 11:28 AM 770-263-7111 Samson J.F.

## **4.0 Programming software**

Open JSM Config, load CID\_Messenger\_E\_v1.0 template file. This window will appear:

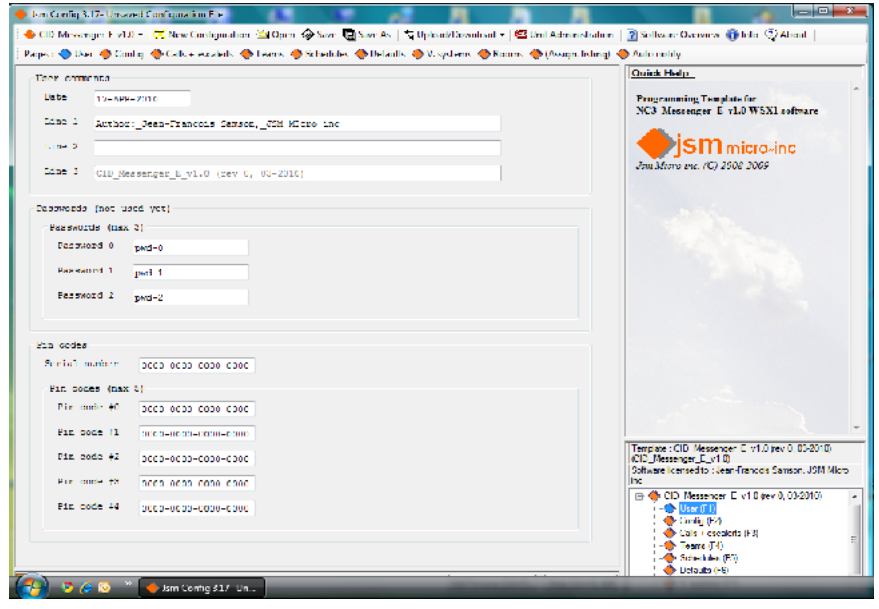

From there, you have three choices. Selecting from top menu you can:

- 1. Select New Configuration and start to fill the form.
- 2. Open an existing file saved to your PC.
- 3. Download an existing file from WSX1 unit.

You can navigate and fill different programming pages by selecting them from the second top row. The current displayed page is represented by a blue lozenge icon while the others are orange. Alternatively you can select pages by pressing functions keys (F1-F10) or by selecting them from the bottom right window pane. As you can see, you have ten pages to program the unit:

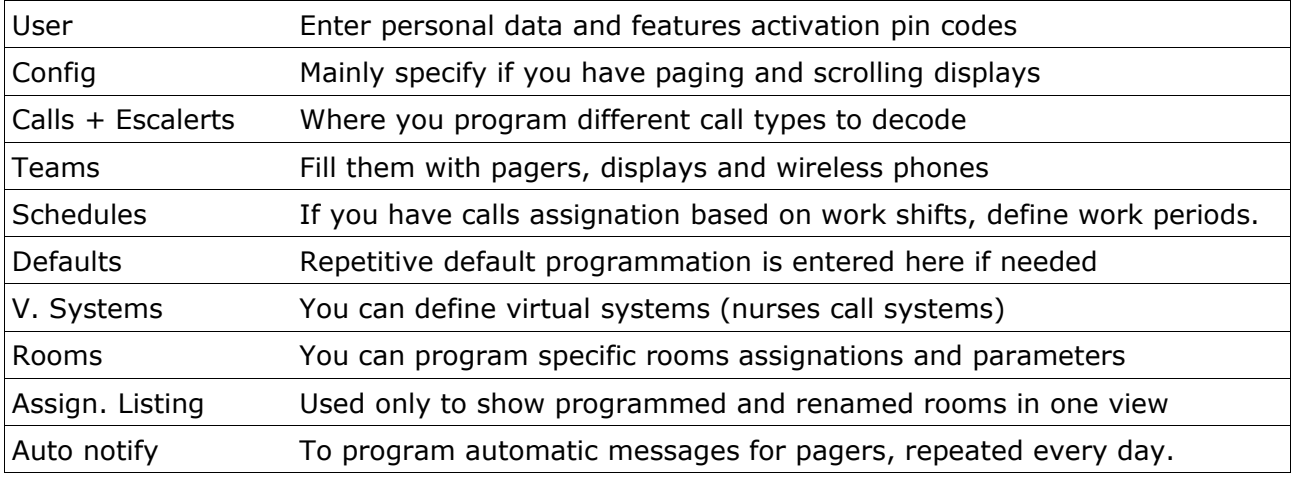

# **4.1 Config page**

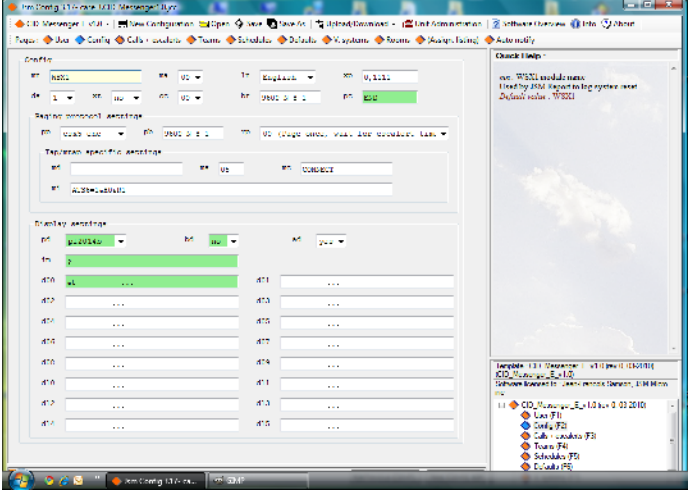

#### **Quick help window:**

When you select a field with your mouse, its description appears in the upper right window pane.

In this page you give a name to the WSX1 module, select system language, determine if we send calls cancellations to pagers, select the paging system and its parameters and program defaults messages for scrolling displays.

**Fields ma, cc & xp are not used. Please leave them to their default values.**

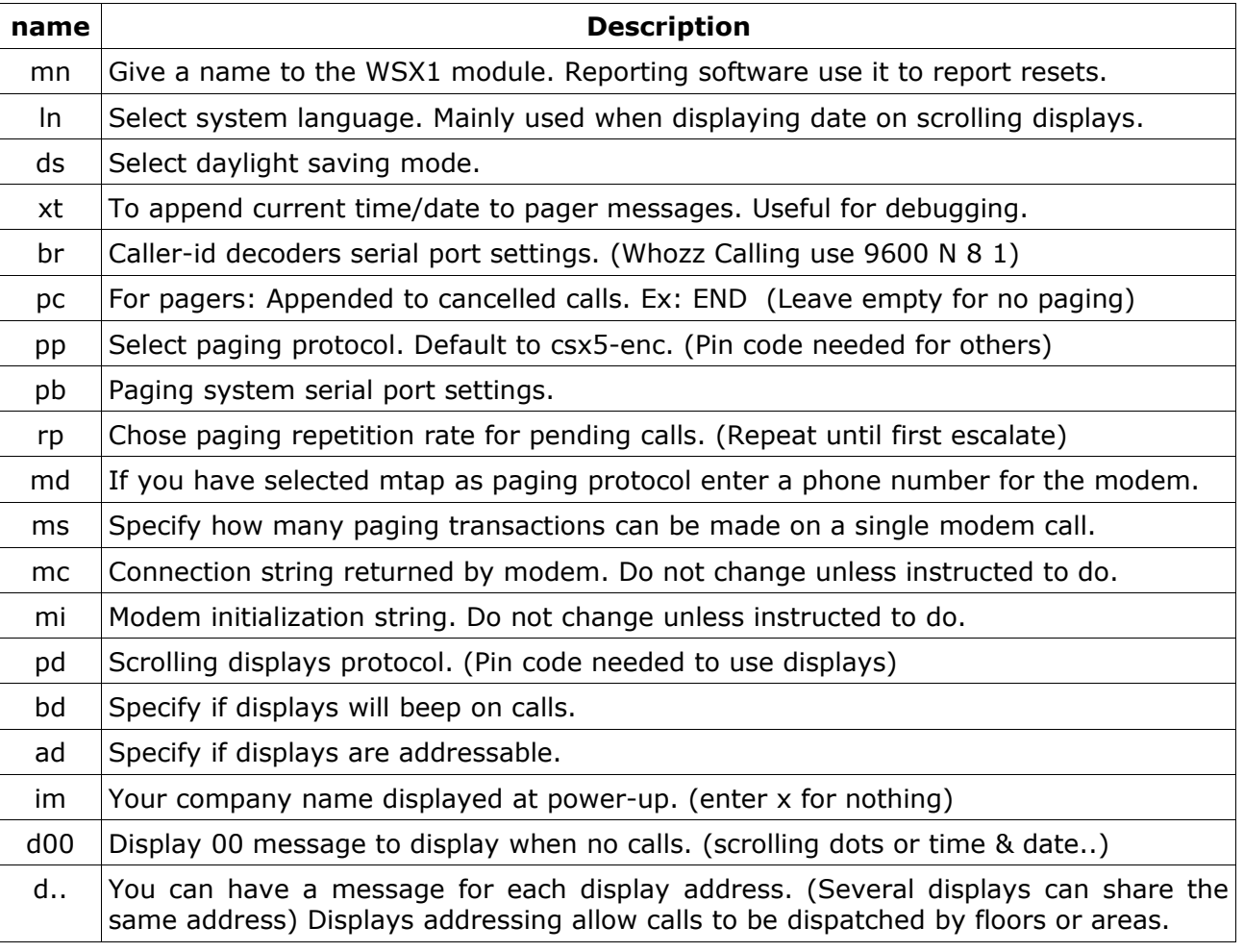

#### **Fields description:**

### **4.2 Calls + Escalerts page**

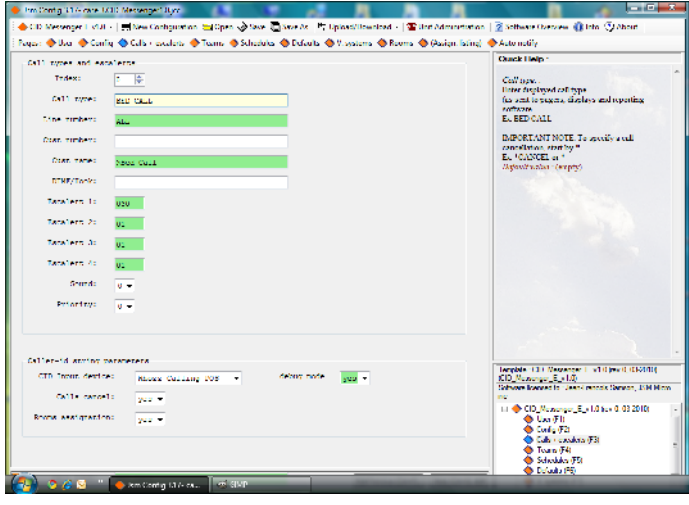

#### **This page is divided in two sections:**

**Call types & escalerts:** Where you specify each call type parameters needed to define and validate the call.

**Caller-id parameters:** Where you specify the model of caller-id decoder used, specify if you have calls cancellation, if you have rooms assignation (for pagers & displays). You can also turn on/off debug mode.

#### **Call types & escalerts parameters:**

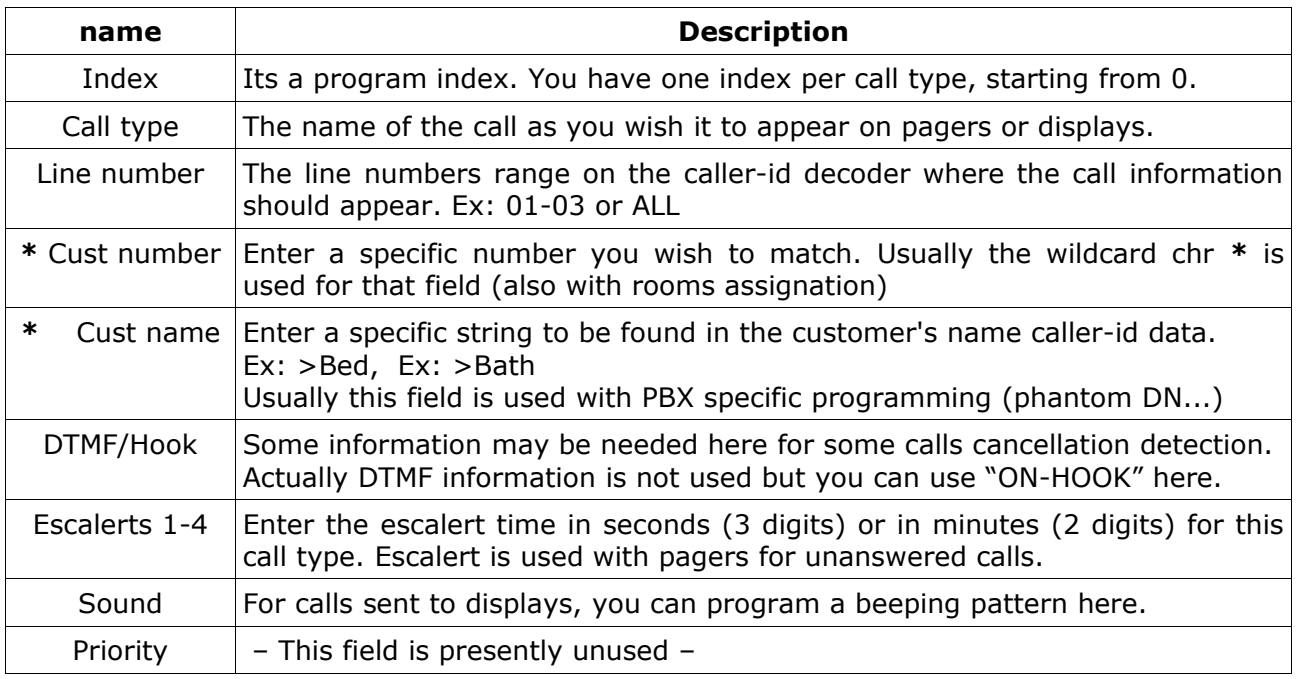

 **\*** These fields are mutually exclusive. You cannot use both of them. You can validate a call type using customer's phone number or customer's name.

#### **Caller-id parameters:**

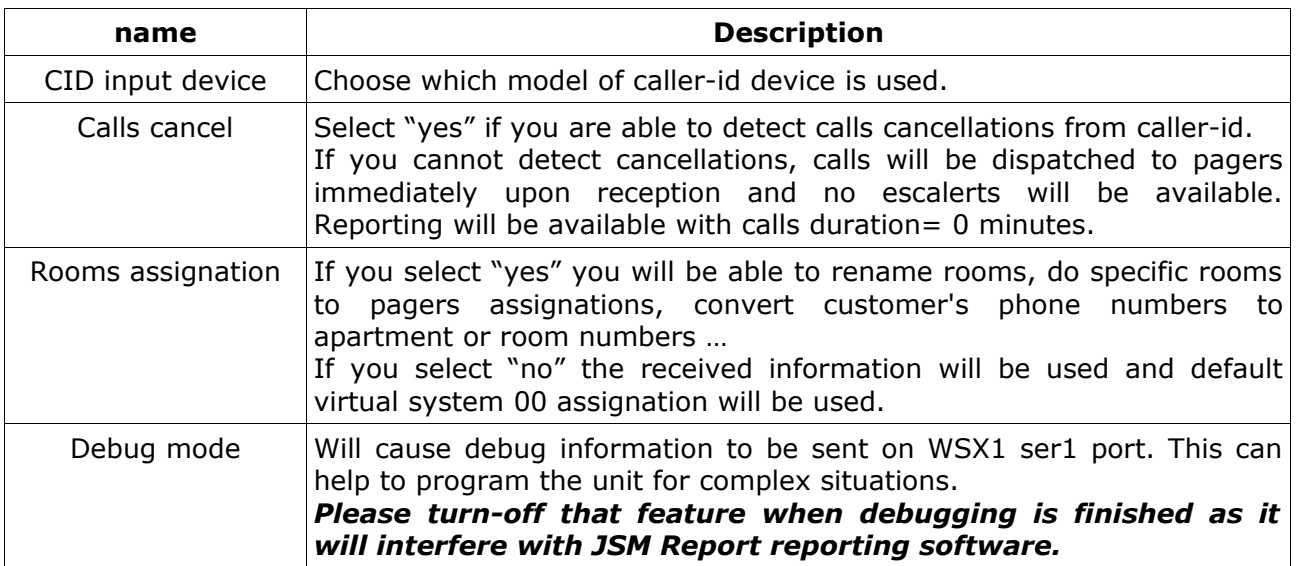

### **4.3 Teams page**

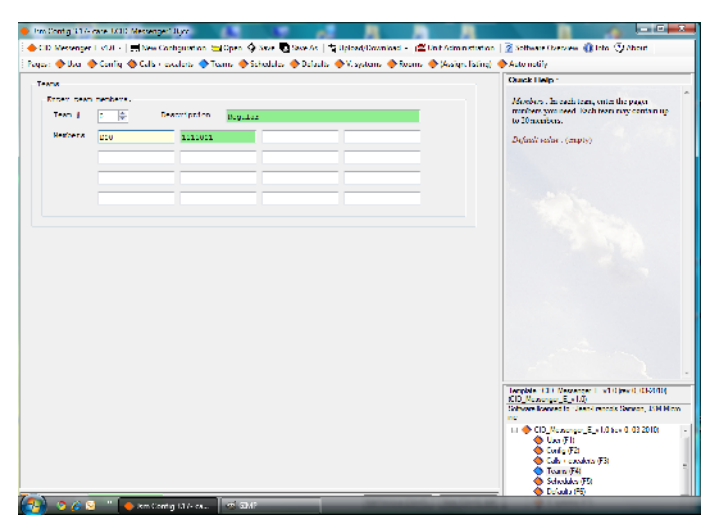

When a call is detected CID Messenger can send it to a team. Teams contains pagers, displays and Kirk wireless Spectralink phones.

CID Messenger allow up to 100 teams and each team can contain up to 20 members.

You can also give names to teams for ease of programming.

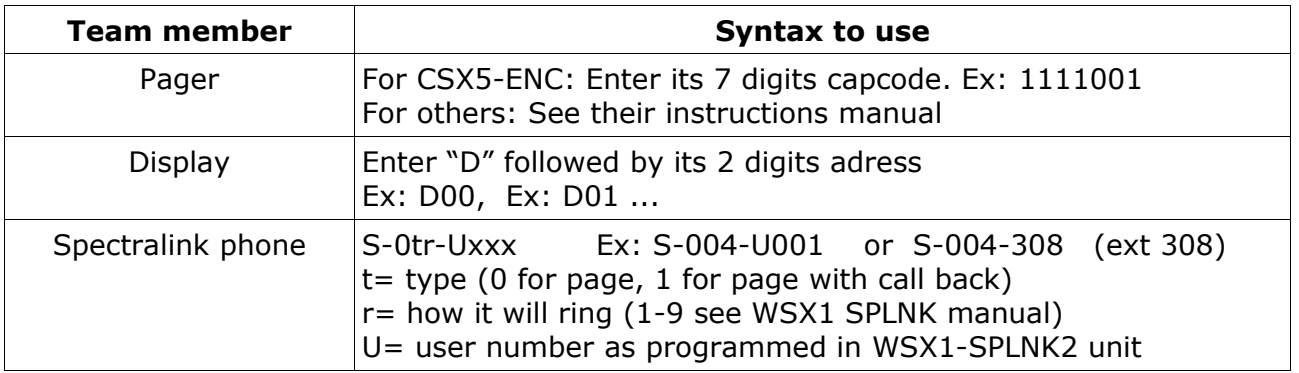

### **4.4 Schedules page**

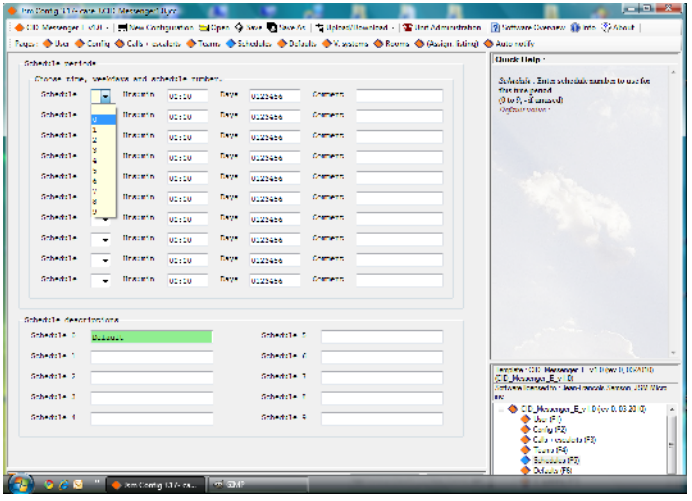

If you have assignations based on work shifts, you must define schedules. Otherwise leave this page empty.

A schedule is a number (0-9) validated by a starting time (hr:mm) on weekdays (0-6, 0 being Sunday)

Once started, a schedule is valid until another one is started.

For ease of programming you should give names to your schedules.

See programming examples files to see how we can use and program scheduling. The configuration file is named: "Scheduling example."

### **4.5 Defaults page**

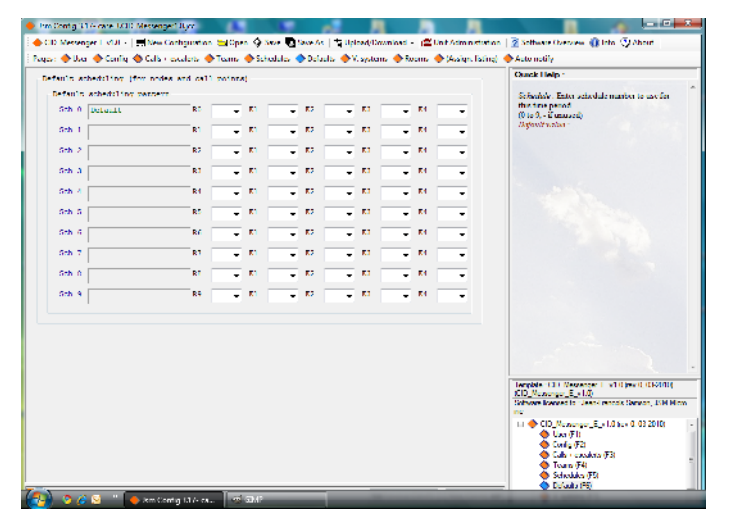

This page is there to help you program repetitive assignations.

For example:

If your application is based on customer's phone numbers and you wish to use their apartment numbers instead, therefore must have room assignation turned on and you must program every tenant's phone number and write their corresponding apartment number. You also wish to send all calls to the same pagers,

based on 3 work shifts. You can then use the default page to program your assignations for the 3 schedules. When you will program the rooms (see Rooms page) the firmware will use default values programmed here every time a question mark (?) appears on the page. This will be done for all rooms.

### **4.6 V. Systems page**

The concept of Virtual Systems origins from nurses call systems programming and you may wish to apply this concept to your application because you want to group your customers by sections, areas or floors.

You program your assignations by systems rather than by rooms. The only requirement is when you program your rooms, you must assign them to a virtual system.

Note: If your application have no rooms assignation, virtual system 00 assignation will be used by default.

Virtual systems are numbered from 00 to 14 and you can name them.

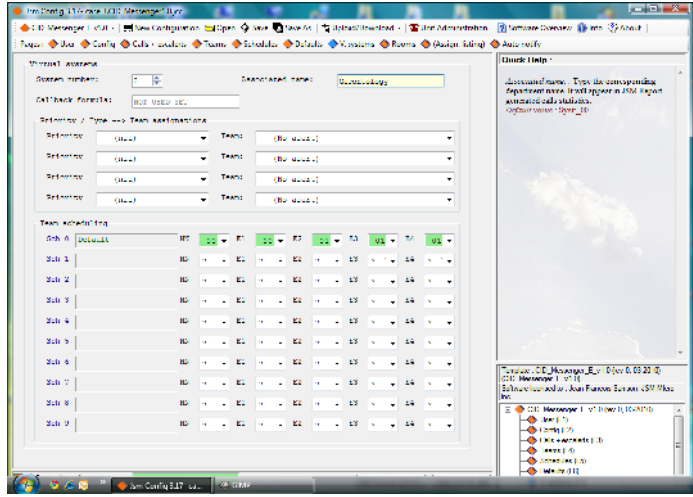

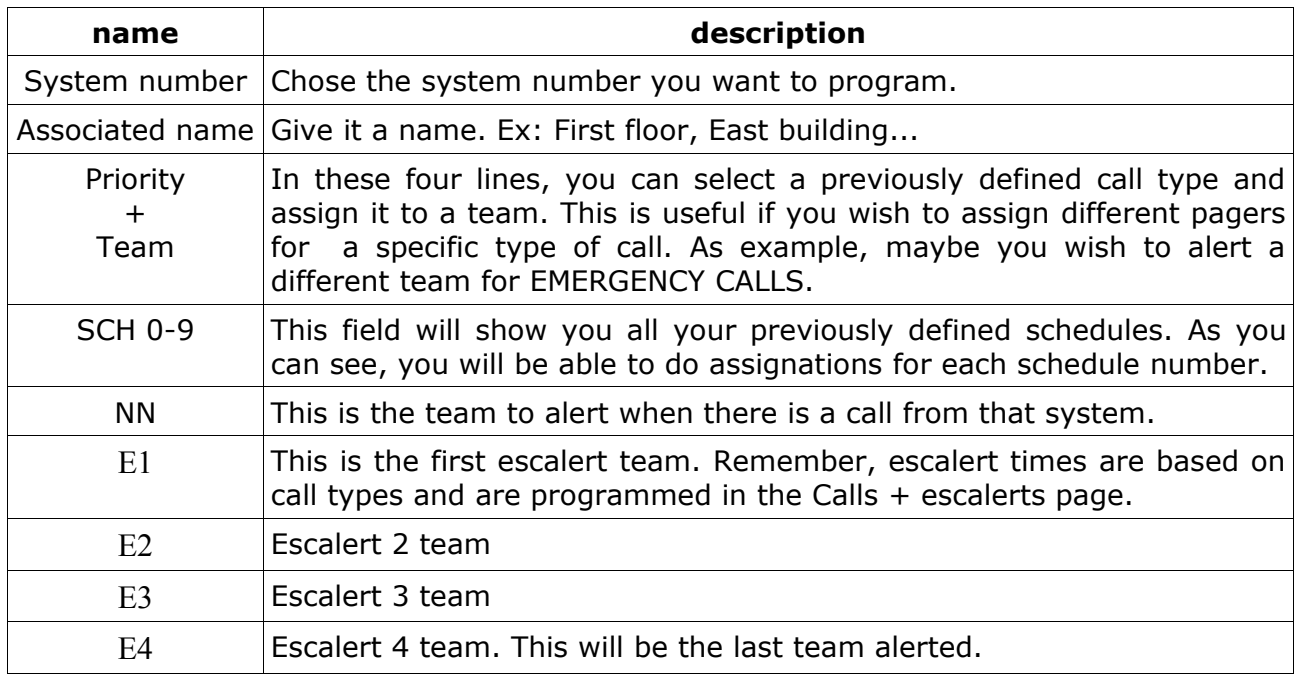

#### **Programming fields description:**

# **4.7 Rooms page**

If you have selected rooms assignation, you must program all rooms from that page. The firmware can handle up to 1024 rooms (0000-1023).

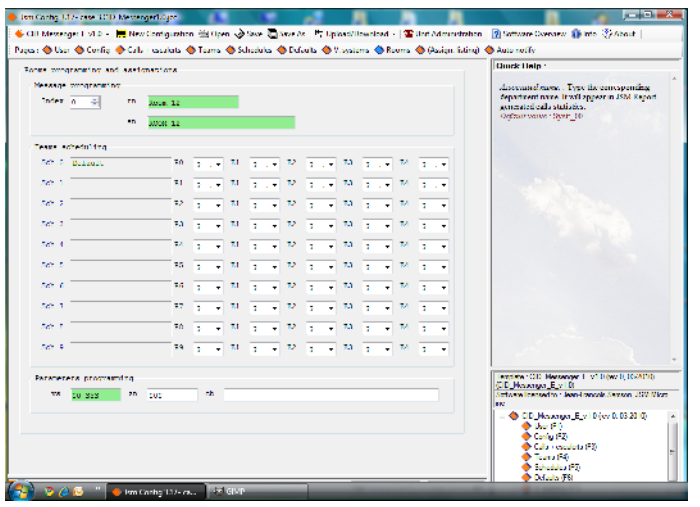

Select room to program using the index field. Start from index 0000 growing up.

The page is divided in three sections:

- Messages programming
- Teams scheduling
- Parameters programming

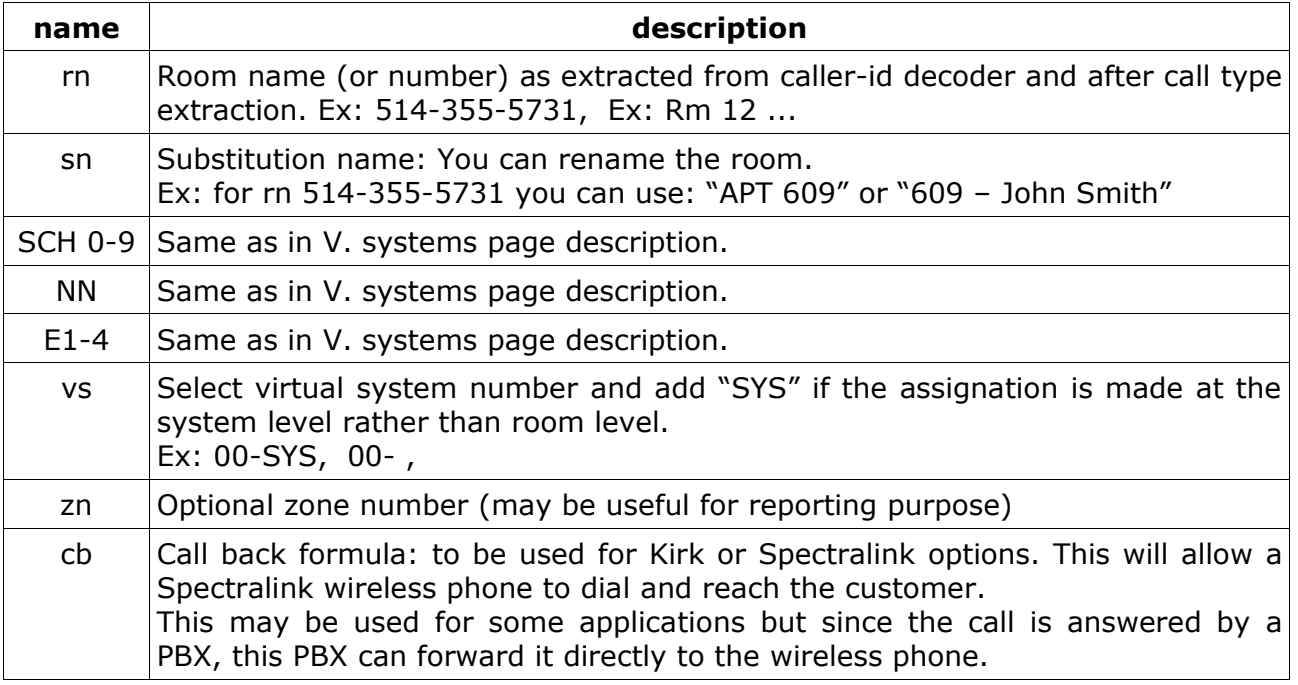

## **4.8 Assign.listing page**

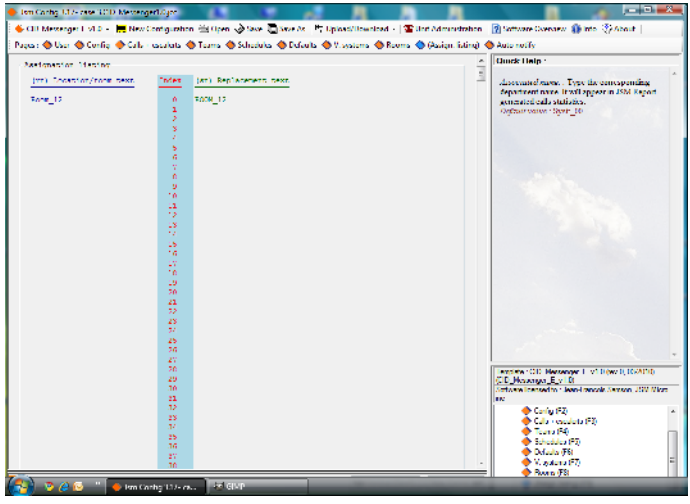

This page will simply list you all programmed rooms and their corresponding replacement names.

Use scrolling bar to scroll to the end.

Its just a convenient way to rapidly see if a room is programmed.

### **4.9 Auto notify**

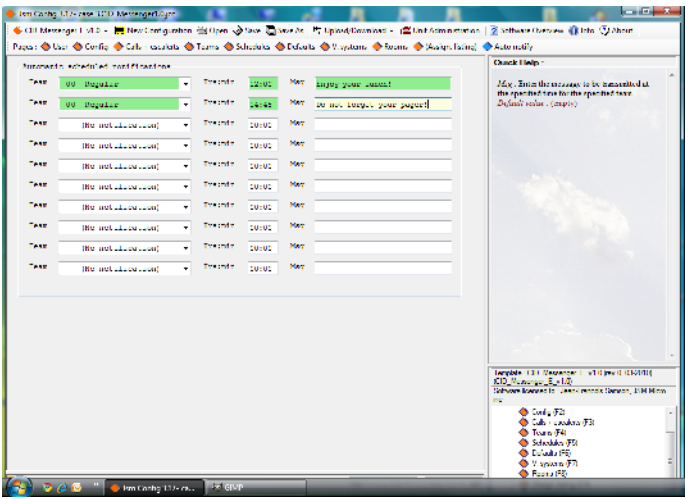

In this page you can program up to ten messages to send at preprogrammed hours to specific teams.

These messages maybe reminders to not forget to remit the pager at the end of work shift or maybe to signal breaks or lunch time.

Fields description:

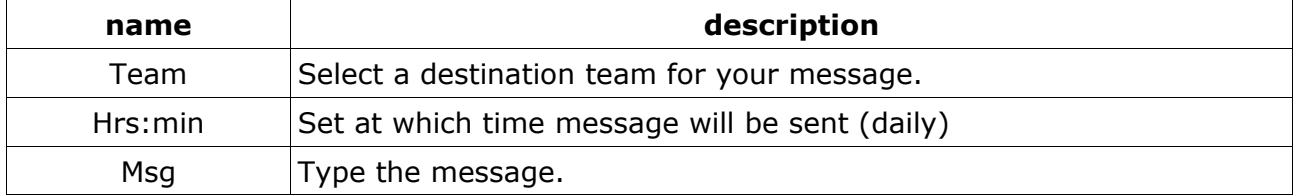

### **5.0 Programming the WSX1**

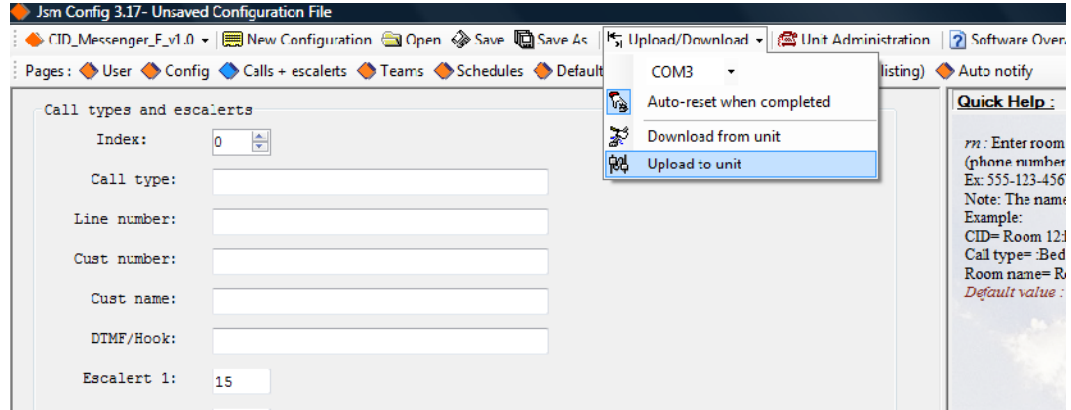

When programming is finished, save your file to your PC then select "Upload/Download" from the top menu row. Select your serial port then verify the WSX1 is connected to your programming cable on ser1 port. Then select "Upload to unit".

### **5.1 Administrating the WSX1**

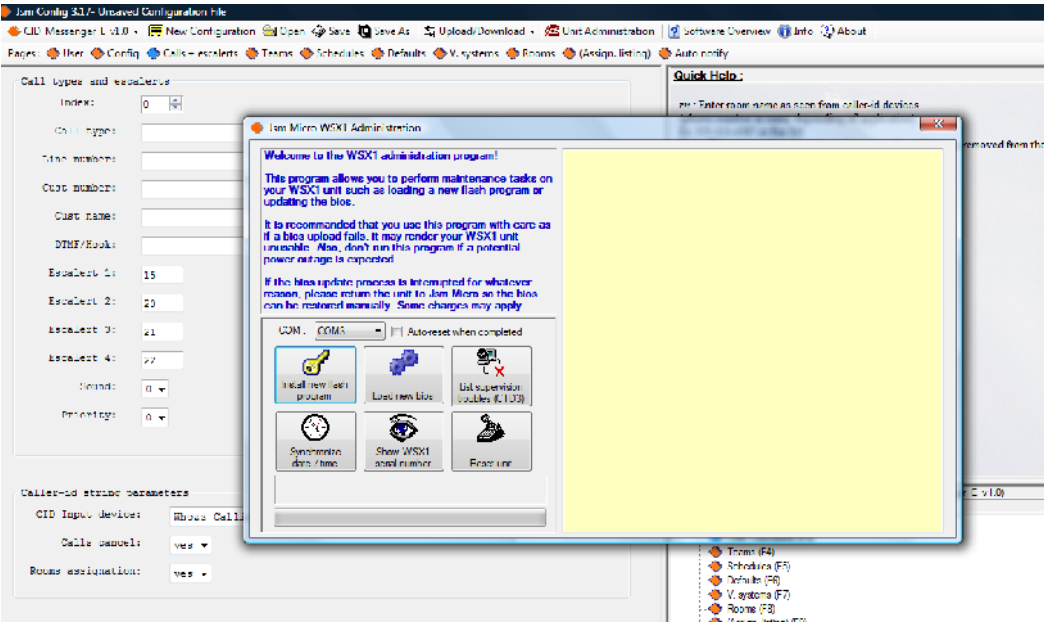

Access this utility program from top menu row. It will allow you to install new flash programs or bios, synchronize the unit real time clock to your PC internal clock. You can also display unit serial number.

### **6.0 Applications scenarios**

 Whozz Calling 4 or 8 caller-id output format description ¯¯¯¯¯¯¯¯¯¯¯¯¯¯¯¯¯¯¯¯¯¯¯¯¯¯¯¯¯¯¯¯¯¯¯¯¯¯¯¯¯¯¯¯¯¯¯¯¯¯¯¯¯¯¯¯¯¯¯¯¯¯¯¯¯¯¯¯¯¯¯¯¯¯¯¯¯¯¯¯¯¯¯¯¯¯¯¯¯ Line Number Cust Number Cust Name (15 max)  $'$  (14 max) ' ' ' 01 I S 0000 G A0 09/26 11:28 AM 770-263-7111 CALLERID.COM

The caller-id decoder will decode standard North American caller-id signals from Bellcore 202 signaling protocol. Belcore 202 signaling is sent between the first and second ring in the countries such as the US, Canada, Mexico, Australia and others.

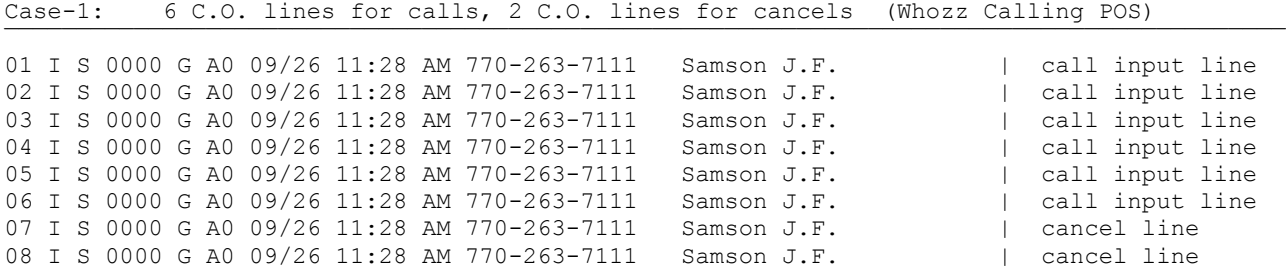

Lets program cancels first in the calls list and set the cancel attribute '\*' on Call-Type field (remember: lines 07 and 08 are used to receive cancellations)

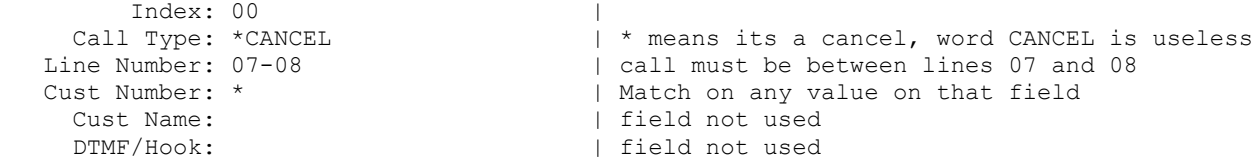

If the cancellation is not found (because not on lines 07 or 08), search continue until a match occurs on lines 01 to 06.

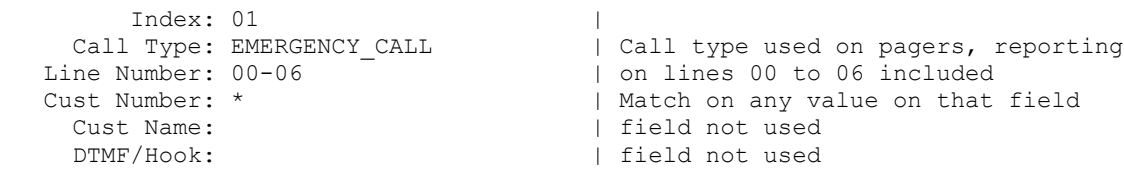

Test file used:

05 I S 0000 G A0 09/26 11:28 AM 770-263-7111 Samson J.F. 06 I S 0000 G A0 09/26 11:28 AM 770-263-7111 Samson J.F. 07 I S 0000 G A0 09/26 11:28 AM 770-263-7111 Samson J.F. 08 I S 0000 G A0 09/26 11:28 AM 770-263-7111 Samson J.F.

We simulate two calls from the same customer (on lines 05 and 06). The first call is stored, the second call cause deletion of first call because we cannot have two pending calls for the same room. This second call is then stored. Note that second call (line 06) could have been programmed to cause a higher priority call.

We simulate two cancellation calls from the same customer (on lines 07 and 08). The first cancellation call is detected and the previously stored call is deleted and logged. The second cancellation call does nothing because there is no more pending call for that customer.

16 © jsm micro ~ inc **(***www.jsmm icro.com)* **TM-CID Messenger v1.0** technical manual (rev 0, Apr 2010)

Case-2: 4 C.O. lines for calls, DTMF string for cancels (Whozz Calling deluxe only)  $\overline{\mathcal{C}}$ т $\overline{\mathcal{C}}$ т $\overline{\mathcal{C}}$ т $\overline{\mathcal{C}}$ 01 I S 0000 G A0 09/26 11:28 AM 770-263-7111 Samson J.F. | call in (Line 01)<br>02 I S 0000 G A0 09/26 11:30 AM 555-123-4567 Anybody Paul | call in (Line 02) 02 I S 0000 G A0 09/26 11:30 AM 555-123-4567 Anybody Paul | call in (Line 02)<br>03 I S 0000 G A0 09/26 11:37 AM 555-222-3333 Doe John | call in (Line 03)

03 I S 0000 G A0 09/26 11:37 AM 555-222-3333 Doe John | call in (Line 03)<br>01 I S 0090 G A0 09/26 11:39 AM 770-263-7111 \*0 | cancel (Line 01)

 $\_$  , and the set of the set of the set of the set of the set of the set of the set of the set of the set of the set of the set of the set of the set of the set of the set of the set of the set of the set of the set of th

Lets program cancels first and set the cancel attribute '\*' on Call- Type field. (remember: DTMF string detected on a line with a call pending, line 01 in this case)

01 I S 0090 G A0 09/26 11:39 AM 770-263-7111

Index: 00<br>Call Type: \*CANCEL Call Type: \*CANCEL  $\vert$  \* means its a cancel, word CANCEL is useless<br>Line Number: ALL  $\vert$  call/cancels accepted on any line | call/cancels accepted on any line Cust Number: \* | Match on any value on that field Cust Name: | field not used DTMF/Hook: ON-HOOK | hang-up string sent to dialer to end call

NOTE: Actually the Whozz Calling module can detect DTMF tones on inbound calls only for 60 seconds to limit the monitoring time in order to reduce talk-off. Talk-off is a situation in which human speech (live or recorded) triggers the DTMF detector to capture false DTMF digits. But the module will report when line returns on-hook. This will allow us to determine if the call is answered and terminated without having to detect DTMF. For increased security, the dialer can be programmed to call again if the hangup string is not received correctly.

If the cancellation is not found (because no DTMF string), search continue until a match occurs.

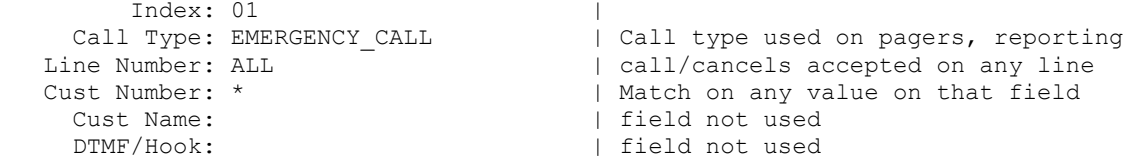

Test file used:

01 I S 0000 G A0 09/26 11:28 AM 770-263-7111 Samson J.F. 02 I S 0000 G A0 09/26 11:30 AM 555-123-4567 Anybody Paul 03 I S 0000 G A0 09/26 11:37 AM 555-222-3333 Doe John 01 I E 0090 G A0 09/26 11:39 AM 770-263-7111 Samson J.F. 02 I E 0100 G A0 09/26 11:30 AM 555-123-4567 Anybody Paul 03 I E 0220 G A0 09/26 11:37 AM 555-222-3333 Doe John

Three calls are made then returns on-hook at different times. For this application we use the customer phone number field to determine the origin of the call.

Case-3: VS-600 hunt group for call types, another group for cancellations

01 I S 0000 G A0 09/26 11:28 AM 770-263-7111 Room 12>Bed Call | call 03 I S 0000 G A0 09/26 11:28 AM 770-263-7111 Room 13>Pendant | call 02 I S 0000 G A0 09/26 11:28 AM 770-263-7111 Room 12>Cancel | cancel

 $\_$  , and the set of the set of the set of the set of the set of the set of the set of the set of the set of the set of the set of the set of the set of the set of the set of the set of the set of the set of the set of th

 $\overline{\mathcal{C}}$ т $\overline{\mathcal{C}}$ т $\overline{\mathcal{C}}$ т $\overline{\mathcal{C}}$ 

Cancelled or new calls detection order in not important here.

Index: 00<br>Call Type: BED | Call type used on pagers, reporting<br>| any line Line Number: ALL<br>Cust Number: | not used (empty) Cust Name: >Bed Call | string to match (only room will remain) DTMF/Hook: | field not used Index: 01 |<br>Call Type: PENDANT | |

| Call type used on pagers, reporting<br>| any line Line Number: ALL Cust Number:  $|$  not used (empty) Cust Name: >Pendant | string to match (only room will remain) DTMF/Hook:  $|$  field not used

Index: 02 |<br>Call Type: \*CANCEL | | \* means its a cancel, word CANCEL is useless Line Number:  $|$  any line (field is empty) Cust Number:  $|$  not used (empty) Cust Name: >Cancel | this field is used for the definition match<br>DTMF/Hook: | field not used | field not used

Test file used:

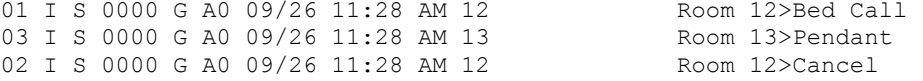

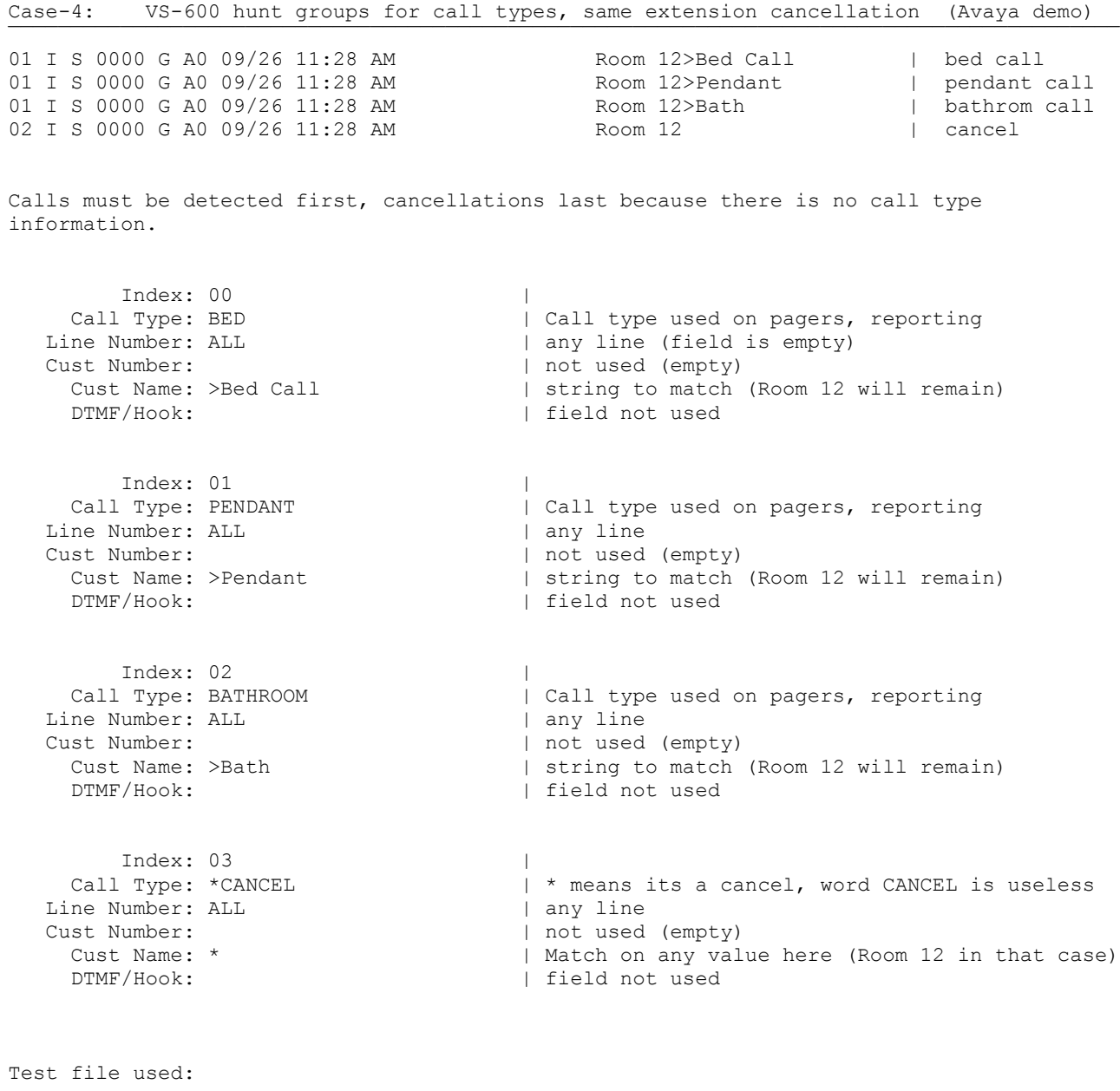

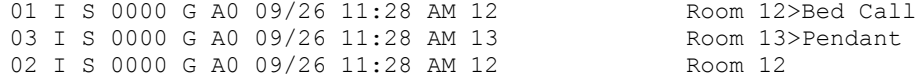

Room 12

Case-5: 3 lines for bed calls, 3 for bathroom and 2 for cancels  $\overline{\mathcal{C}}$ т $\overline{\mathcal{C}}$ т $\overline{\mathcal{C}}$ т $\overline{\mathcal{C}}$ 01 I S 0000 G A0 09/26 11:28 AM 12 Room 12 | bed call<br>02 I S 0000 G A0 09/26 11:28 AM 12 Room 12 | bed call 02 I S 0000 G A0 09/26 11:28 AM 12 Room 12 | bed call<br>03 I S 0000 G A0 09/26 11:28 AM 12 Room 12 | bed call 03 I S 0000 G A0 09/26 11:28 AM 12 Room 12 | bed call<br>04 I S 0000 G A0 09/26 11:28 AM 12 Room 12 | bathroom 04 I S 0000 G A0 09/26 11:28 AM 12 Room 12 | bathroom | bathroom | bathroom | control control and head and head in the set of the Room 12 | control control control and head and head in the set of the set of the set of the 05 I S 0000 G A0 09/26 11:28 AM 12 Room 12 | bathroom 06 I S 0000 G A0 09/26 11:28 AM 12 Room 12 | bathroom | bathroom 12 | bathroom 12 | cancel 07 I S 0000 G A0 09/26 11:28 AM 12 Room 12<br>08 I S 0000 G A0 09/26 11:28 AM 12 Room 12 08 I S 0000 G A0 09/26 11:28 AM 12 Room 12 | cancel Lets program calls first. Lines 01, 02, 03 will be used for bed calls, lines 04, 05, 06 for bathrooms. Index: 00<br>Call Type: BED Call Type: BED | BED CALL (or pendant to save lines)<br>
Line Number: 01-03 | call must be between lines 01 and 0 | call must be between lines 01 and 03 Cust Number: Cust Name: \* | Match on any value on that field DTMF/Hook: | field not used The University of the University of the University of the University of the University of the University of the U<br>Internal University of the University of the University of the University of the University of the Universit Call Type: BATHROOM<br>Line Number: 04-06 | call must be between lines 04 and 06 Cust Number: Cust Name: \*  $\qquad$  | Match on any value on that field DTMF/Hook:  $\qquad$  | field not used | field not used

Then, lines 07 and 08 will be used for cancellations

Index: 02 Call Type: \*CANCEL  $\vert$  \* means its a cancel, word CANCEL is useless<br>Line Number: 07-08  $\vert$  on lines 07 and 08 only Line Number: 07-08 | on lines 07 and 08 only<br>Cust Number: | not used (empty) ast Number:  $\begin{array}{ccc} \text{List Number:} & & | & \text{not used (empty)} \\ \text{Cust Name:} & & | & \text{Match on any val} \end{array}$ Cust Name: \* | Match on any value here (Room 12 in that case)<br>DTMF/Hook: | field not used | field not used

Test file used:

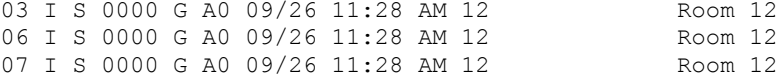